# Register your product and get support at www.philips.com/welcome

CAM102B

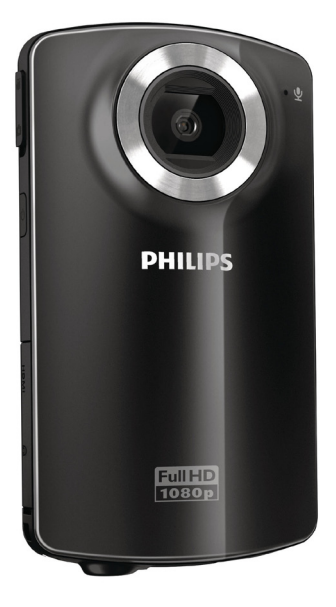

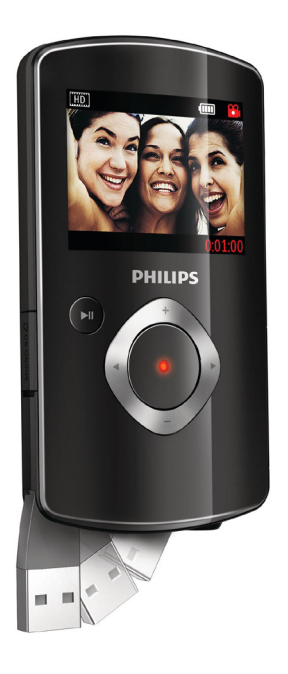

RU Руководство пользователя

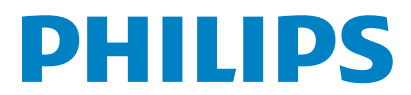

# Содержание

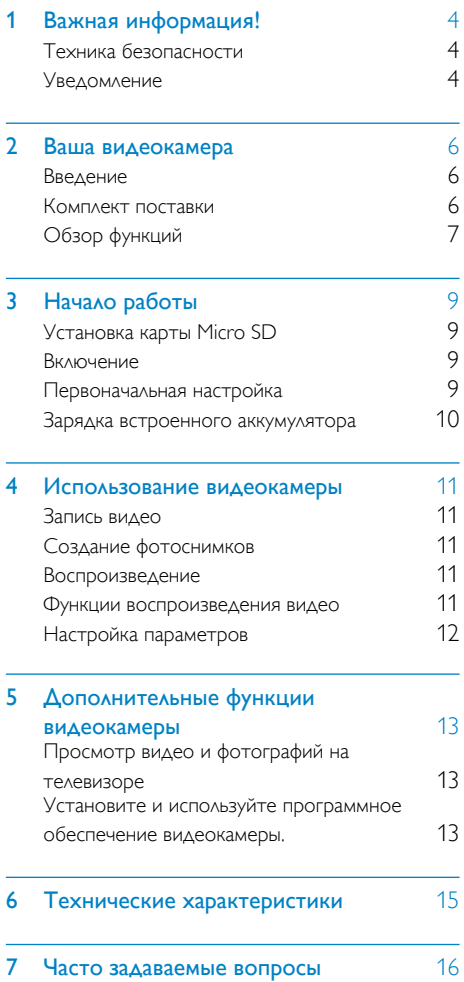

# <span id="page-3-0"></span>1 Важная информация!

# Техника безопасности

- (1) Ознакомьтесь с данными инструкциями.
- (2) Сохраните данные инструкции.
- c Обратите внимание на все предупреждения.
- (4) Следуйте всем указаниям.
- (5) Запрещается использовать данное устройство возле воды.
- f Очищайте устройство только сухой тканью.
- (7) Запрещается блокировать вентиляционные отверстия устройства. Устанавливайте устройство в соответствии с инструкциями производителя.
- (8) Запрещается устанавливать устройство возле источников тепла, таких как батареи отопления, обогреватели, кухонные плиты и другие приборы (включая усилители), излучающие тепло.
- (9) Используйте только принадлежности/ аксессуары, рекомендованные производителем.
- j При необходимости технической диагностики и ремонта обращайтесь только к квалифицированным специалистам. Проведение диагностики необходимо при любых повреждениях устройства, таких как повреждение сетевого шнура или вилки, попадание жидкости или какого-либо предмета в устройство, воздействие дождя или влаги, неполадки в работе или падение.
- (11) Запрещается подвергать устройство воздействию воды.
- l Запрещается помещать на устройство потенциально опасные предметы (например, сосуды с жидкостями, зажженные свечи).

Внесение любых изменений, неодобренных Philips Consumer Lifestyle, может привести к лишению пользователя права управлять оборудованием.

# Уведомление

Данное изделие соответствует требованиям Европейского Союза по радиопомехам.

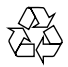

Данное изделие разработано и изготовлено с применением высококачественных деталей и компонентов, которые подлежат переработке и повторному использованию.

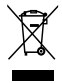

Маркировка символом перечеркнутого мусорного бака означает, что данное изделие подпадает под действие директивы Европейского Совета 2002/96/EC Узнайте о правилах местного законодательства по раздельной утилизации электротехнических и электронных изделий. Действуйте в соответствии с местными правилами и не выбрасывайте отработавшее изделие вместе с бытовыми отходами. Правильная утилизация отслужившего оборудования поможет предотвратить возможное вредное воздействие на окружающую среду и здоровье человека.

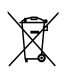

В изделии содержатся элементы питания, которые подпадают под действие директивы ЕС 2002/96/EC и не могут быть утилизированы вместе с бытовым мусором.Ознакомьтесь с местными правилами утилизации элементов питания. Правильная утилизация поможет предотвратить вредное воздействие на окружающую среду и здоровье человека. Для извлечения аккумулятора обязательно обратитесь к специалисту.

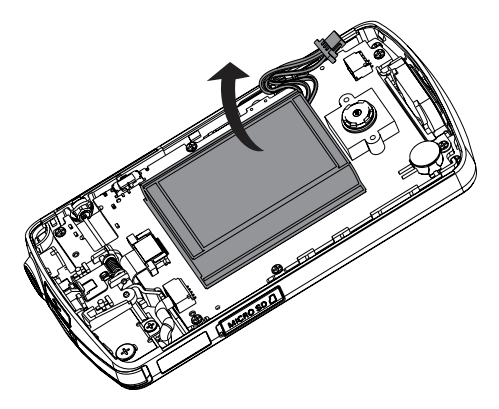

# <span id="page-5-0"></span>2 Ваша видеокамера

# Введение

#### Настоящая портативная видеокамера позволяет:

- снимать видео в формате Full HD (1080P) или VGA;
- делать фотоснимки;
- воспроизводить записанные видеоролики или фотографии как на самой видеокамере, так и на экране подключенного телевизора;
- загружать записанные видеоролики или фотографии в Интернет напрямую через ваш ПК/Mac

# Комплект поставки

Убедитесь, что в комплект входят следующие компоненты:

- Видеокамера
- Краткое руководство
- Чехол
- Ремешок для ношения на кисти

# <span id="page-6-0"></span>Обзор функций  $\widehat{\mathcal{A}}$  $\circledR$ PHILIPS  $\circledS$ ٌ پ  $\circled{4}$ Ú  $\Omega$  $\widehat{13}$  $\widehat{\mathcal{E}}$  $\bigcirc$ **INOH**  $\overline{12}$  $\widehat{\mathcal{S}}$  $\pmb{\mathcal{b}}$  $\overline{C}$ **Dasosin**  $6$  $(11)$  $(10)$  $(9)$  $\widetilde{\mathcal{J}}$  $\bigcirc$

- a Встроенный динамик
- (2) Дисплей
- $(3)$  +/-
	- В режиме видоискателя: увеличение/уменьшение изображения
- Переход вверх/вниз по меню.
- Изменение значения в меню настроек.
- Во время воспроизведения видео: изменение уровня громкости.
- Выполнение определенного действия, указанного на дисплее.

#### (4) Кнопка затвора

- В режиме видоискателя: создание фотоснимка или начало/остановка видеозаписи.
- В режиме воспроизведения: переключение в режим видоискателя.

## $(5)$   $\blacktriangleright$  II

- В режиме видоискателя: переключение в режим воспроизведения.
- В режиме воспроизведения: воспроизведение выбранного видеоролика.
- Подтверждение настроек.
- $(6)$  MICRO SD
	- Подключение карты microSD.

## $\left(7\right)$  4/ $\blacktriangleright$

- Переход по меню влево/вправо.
- Выбор пункта меню.
- В режиме воспроизведения: переход к предыдущему/ следующему изображению или видеоролику.
- В режиме видоискателя: переход в меню настроек.

#### (8) USB-разъем

- (9)  $\div$ 
	- Извлечение USB-разъема.
- (10) Место крепления штатива.
- (11) Отверстие для ремешка для ношения на кисти.
- $(12)$  HDMI
	- Подключение к телевизору через кабель HDMI с разъемом mini-HDMI.
- m
	- Включение/выключение видеокамеры.
- (14) Объектив
- (15) Встроенный микрофон

## p Кнопка переключения режима

• Переключение между режимами фотографии и видеозаписи.

8 RU

# <span id="page-8-0"></span>3 Начало работы

# Установка карты Micro SD

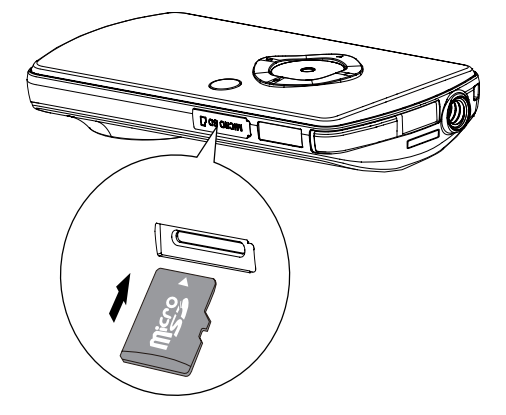

- 1 Откройте защитную крышку гнезда для карты microSD.
- $2$  Установите карту Micro SD (не входит в комплект) в разъем.
	- Убедитесь, что карта microSD не имеет защиты от записи.
	- Убедитесь, что металлический контакт на карте направлен вниз.
- $3$  Плотно закройте защитную крышку.

# Включение

- Нажмите Ф.
	- » Если устройство используется впервые, появится меню установки даты и времени (см. раздел ''Начало работы", глава "Установка даты и времени").
	- » Видеокамера переключится в режим видоискателя.

#### Чтобы выключить видеокамеру...

- Нажмите и удерживайте кнопку Ф.
	- » Подсветка индикаторной панели отключится.

# Совет

• В целях энергосбережения видеокамера автоматически отключается по истечении 3 минут бездействия.

# Первоначальная настройка

При первом включении видеокамеры, отображается окно выбора языков экранных меню.

- 1 Нажмите +/-, чтобы выбрать язык.<br>2 Нажмите NII для подтверждения
	- Нажмите II для подтверждения.
		- » Отображается краткое приветственное сообщение.
		- » Появляется запрос установки даты и времени.
- $3$  Нажмите  $\triangleleft$  для выбора [Да].
	- » Отображается меню установки даты.
- $4$  Нажмите  $4/D$  и последовательно выберите день, месяц и год.
- $5$  Нажмите +/-, чтобы изменить значение для каждого поля.
- $6$  Для подтверждения установки даты  $H$ нажмите $\blacktriangleright$   $H$ .
	- » Отображается меню установки даты.
- $7$  Нажмите  $\triangleleft$  /  $\triangleright$  и последовательно выберите поле часов и минут.
- $8$  Нажмите +/-, чтобы изменить значение для каждого поля.
- $9$  Для подтверждения значения времени нажмите  $\blacktriangleright$   $\blacksquare$ 
	- » Первоначальная настройка завершена.
	- » Видеокамера переключится в режим видоискателя.

<span id="page-9-0"></span>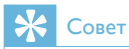

• Более подробно о параметрах см. 'Использование видеокамеры - Параметры настройки'.

# Выбор спецэффекта

- 1 В режиме видоискателя нажмите для входа в окно выбора сцены.
- 2 Нажмите +/- для выбора сцены.<br>3 Начаните NII для подтвержаеш
- Нажмите > II для подтверждения и вернитесь в режим видоискателя.
	- Нажмите  $\blacktriangleright$  для подтверждения и вернитесь в режим видоискателя.

# Зарядка встроенного аккумулятора

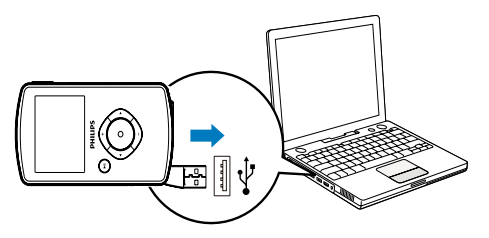

- 1 Нажмите кнопку « в нижней части видеокамеры и извлеките USB-разъем.
- 2 Подключите USB-разъем в USB-гнездо на компьютере.
	- » Индикатор состояния на кнопке затвора начнет мигать оранжевым.
- $3$  Подождите, пока индикатор состояния перестанет мигать и загорится ровным зеленым светом.
	- » Встроенный аккумулятор полностью заряжен.

# Совет

- При первом использовании видеокамера полностью заряжена.
- Полная зарядка встроенного аккумулятора через компьютер занимает примерно 3 часа.

Также видеокамеру можно зарядить через USB-адаптер (не входит в комплект), подключенный к розетке электросети. Зарядка занимает примерно 2 часа.

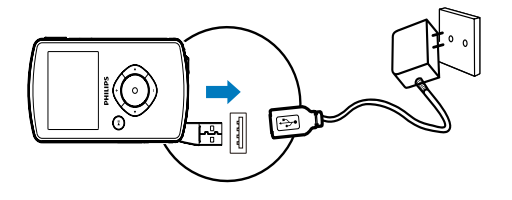

# <span id="page-10-0"></span>4 Использование видеокамеры

# Запись видео

- 1 Установите кнопку переключения режима в положение .
	- » На дисплее отобразится выбранное разрешение и оставшееся время записи.
- 2 Ровно держите видеокамеру и направьте объектив в нужном направлении.
- $3$  Нажмите кнопку затвора, чтобы начать запись.
	- » На дисплее появится красный значок с обозначением времени.
	- » Индикатор состояния на кнопке затвора начнет мигать красным.
- 4 Чтобы остановить запись, нажмите кнопку затвора еще раз.
	- » [Запись сохранена!] отображается схематически.

# Создание фотоснимков

- 1 Установите кнопку переключения режима в положение  $\blacksquare$ .
	- » На дисплее появится размер файла и оставшееся количество фотографий.
- 2 Ровно держите видеокамеру и направьте объектив в нужном направлении.
- $3$  Нажмите кнопку затвора до середины, чтобы автоматически установить фокус.
- 4 Нажмите кнопку затвора полностью, чтобы сделать фотоснимок.
	- » [Изображение сохранено!] отображается схематически.

# Воспроизведение

- $1$  В режиме видоискатель нажмите $\blacktriangleright$   $\blacksquare$ для входа в режим воспроизведения.
	- » Автоматически начнется воспроизведение последнего записанного видеоролика.
- 2 Нажмите  $\triangleleft$  /  $\blacktriangleright$ , чтобы выбрать фотографию или видеоролик для воспроизведения.
- $3$  Если выбран видеоролик, нажмите  $\blacktriangleright$  II, чтобы начать воспроизведение.

# Удаление файла

- **1** В режиме воспроизведения нажмите  $\blacktriangleleft$  / и выберите файл.
- **2** Нажмите +, чтобы войти в режим удаления.
- $3$  Нажмите  $\triangleleft$ , выберите  $[Aa]$  и подтвердите операцию удаления.
	- » Появится и исчезнет обозначение [Удалено!].

# Предварительный просмотр

- В режиме воспроизведения нажмите -.
	- » На каждой странице отображаются миниатюры 6 файлов.
	- » Чтобы выбрать файл, нажмите +/-/  $\blacktriangleleft$  /  $\blacktriangleright$

# Функции воспроизведения видео

# Быстрый переход вперед/назад

- Во время воспроизведения видео нажмите и удерживайте кнопку  $\blacktriangleleft$  / $\blacktriangleright$ .
	- Чтобы восстановить обычную скорость, нажмите  $\blacktriangleleft$  / $\blacktriangleright$ .

### <span id="page-11-0"></span>Регулировка уровня громкости

• Во время воспроизведения видео нажмите +/-.

# Настройка параметров

- $1$  В режиме видоискателя нажмите  $\blacktriangleright$ . » Отображается меню параметров.
- 2 Нажмите +/-, чтобы выбрать параметр.<br>3 Нажмите </bd> для выбора настройки.
- 3 Нажмите  $\leftrightarrow$  для выбора настройки.<br>4 Нажмите Питобы полтверлить
- Нажмите II, чтобы подтвердить настройку и вернуться в режим видоискателя.

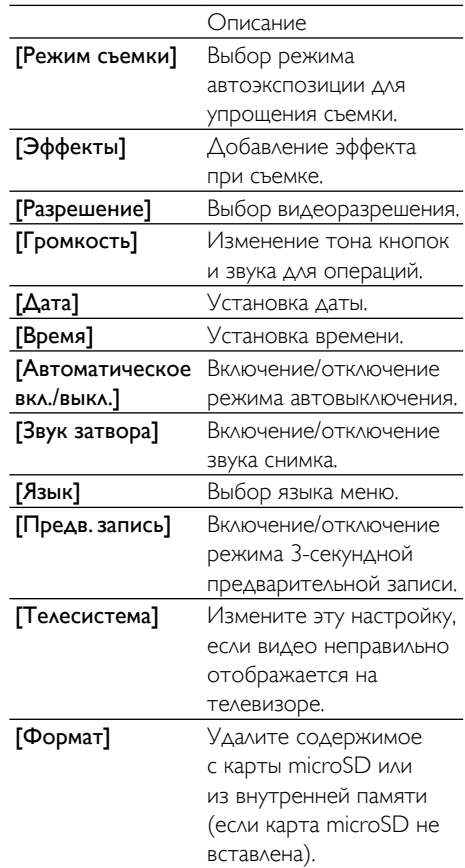

# <span id="page-12-0"></span>5 Дополнительные функции видеокамеры

# Просмотр видео и фотографий на телевизоре

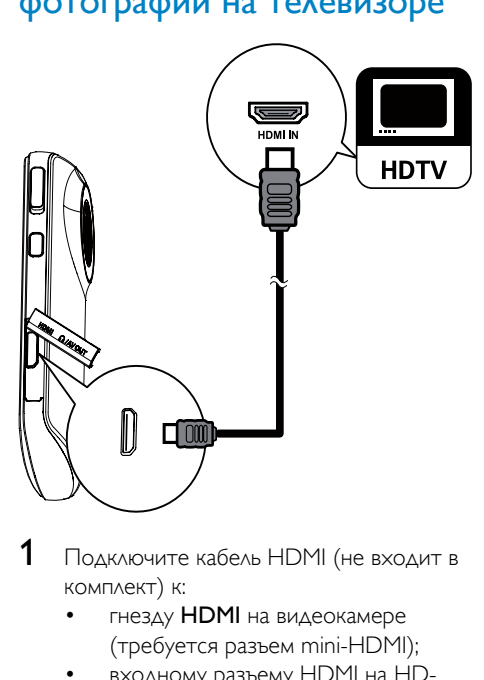

- 1 Подключите кабель HDMI (не входит в комплект) к:
	- гнезду **HDMI** на видеокамере (требуется разъем mini-HDMI);
	- входному разъему HDMI на HDтелевизоре.
- Выберите файл и запустите воспроизведение.

# Установите и используйте программное обеспечение видеокамеры.

### Предупреждение

• После удаления прилагаемого программного обеспечения вы не сможете загрузить его бесплатно с ArcSoft.

Благодаря программному обеспечению (ArcSoft MediaImpression HD Edition), записанному во внутреннюю память видеокамеры, можно с легкостью импортировать, редактировать, архивировать и загружать фотографии/видео в Интернет.

## Примечание

- Поставляемое в комплекте ПО работает только на компьютерах с ОС Microsoft® Windows® XPVista и Windows<sup>7</sup>.
- В случае подключения видеокамеры к компьютеру Mac используйте для импорта и редактирования фотографий/видео программу iMovie.

# Установка программного обеспечения видеокамеры

- 1 Подключите видеокамеру к ПК (см. раздел "Начало работы" > "Зарядка встроенного аккумулятора").
- 2 Если ПО не устанавливается автоматически, найдите и нажмите значок Setup (Установка) в каталоге Мой компьютер\CAM102B.
- $3$  Чтобы завершить установку ПО. следуйте инструкциям на экране.

## Установите и используйте программное обеспечение видеокамеры.

- $1$  На ПК нажмите Пуск $\langle$ Bce) Программы $\langle$ ArcSoft MediaImpression HD Edition.
	- » Отобразится основной экран ПО.

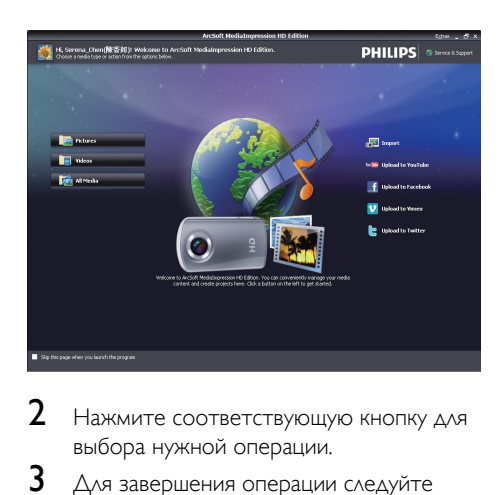

- 2 Нажмите соответствующую кнопку для выбора нужной операции.
- $3$  Для завершения операции следуйте инструкциям на экране.

# Перенос видео/фотографий на ПК/ Mac

- 1 Подключите видеокамеру к ПК/Mac (см. раздел "Начало работы" > "Зарядка встроенного аккумулятора").
	- » Для распознавания видеокамеры на ПК/Mac может потребоваться некоторое время.
- 2 Ваши фотографии/видео находятся в Мой компьютер\CAM102B\ DCIM\100MEDIA или Мой компьютер\ CAM102B SD\DCIM\100MEDIA.
- 3 Скопируйте необходимые видеофайлы/ фотографии в выбранную папку на ПК/ Mac.

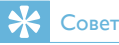

• Также видеофайлы/фотографии можно импортировать с помощью ПО видеокамеры (для ПК) или программы iMovie (для Mac).

# <span id="page-14-0"></span>6 Технические характеристики

Информация о продукте может быть изменена без предварительного уведомления.

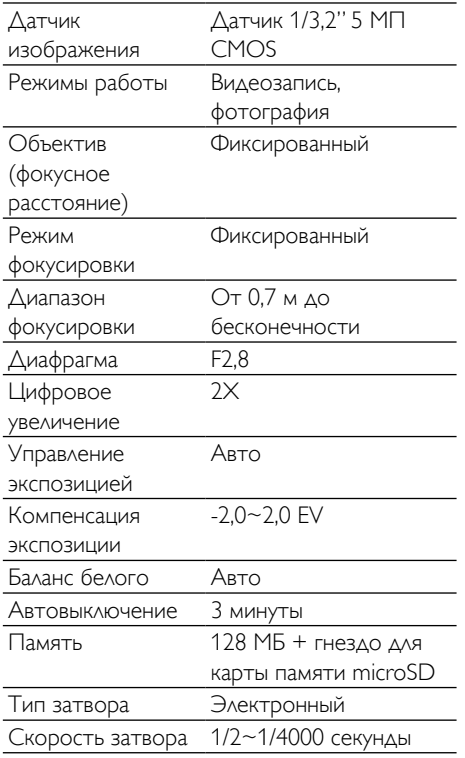

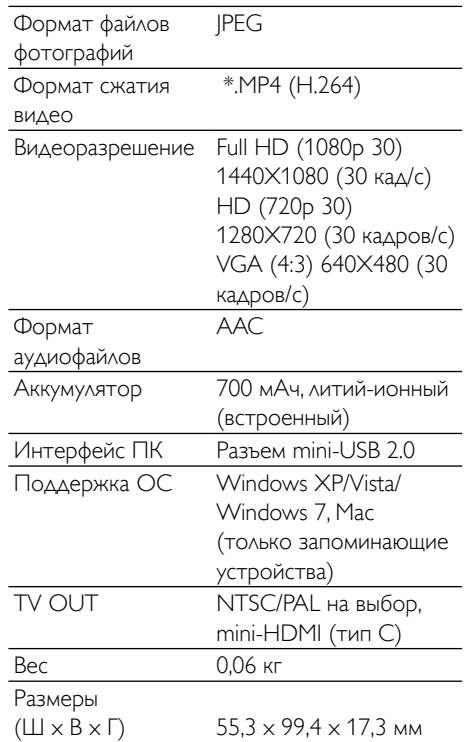

# <span id="page-15-0"></span>7 Часто задаваемые вопросы

#### Почему видеокамера не реагирует на действия?

- Видеокамера выключена. Включите видеокамеру (см. раздел "Начало работы" > "Включение").
- Возможно, встроенный аккумулятор полностью разряжен. Зарядите аккумулятор (см. раздел "Начало работы" > "Зарядка встроенного аккумулятора").

#### Почему при попытке начать запись на дисплее отображается обозначение [Память заполнена]?

- Убедитесь, что карта microSD вставлена правильно (см. раздел "Начало работы" > "Установка карты памяти microSD").
- Недостаточно памяти. Сохраните видеофайлы/фотографии на компьютер (см. раздел "Дополнительные функции видеокамеры" > "Перенос видеофайлов/ фотографий на ПК/Mac"). Затем удалите файлы с видеокамеры или очистите память.

#### Какой объем памяти необходим для записи видео в формате Full HD в течение 1 часа?

• Для записи видео в формате Full HD в течение 1 часа видеокамера в среднем использует 4 ГБ памяти. Для более сложной видеозаписи (например, с множеством движений или сложным панорамированием) объем используемой видеокамерой памяти увеличивается. Это необходимо для поддержания качества видеозаписи, но увеличивает объем расходуемой памяти.

#### Почему отсутствует доступ к папкам на видеокамере с компьютера?

- Убедитесь, что USB-подключение выполнено правильно.
- Видеокамера автоматически отключается по истечении 15 минут после подключения к компьютеру. Чтобы снова включить ее, нажмите  $KH$ ОПКУ $\blacktriangleright$   $\blacksquare$

### Почему видеофайлы/фотографии выглядят нечеткими?

- Ровно держите видеокамеру во время съемки.
- Во время видеосъемки не перемещайте видеокамеру слишком быстро.
- При необходимости используйте штатив (не входит в комплект).

### Почему на экране телевизора видеофайлы/ фотографии отображаются с искажениями?

• Выберите соответствующую ТВ-систему.

#### Как заряжать видеокамеру?

• Видеокамеру можно заряжать через выдвижной USB-разъем. При подключении к ПК/ноутбуку автоматически начинается зарядка. Также с помощью выдвижного USB-разъема видеокамеру можно подключить к зарядному устройству USB.

#### Сколько времени требуется для зарядки видеокамеры?

• При первом использовании видеокамера полностью заряжена. Время зарядки видеокамеры при подключении к ПК/ ноутбуку составляет 3 часа. В случае использования USB-адаптера время зарядки составляет 2 часа.

#### Где можно приобрести адаптер для зарядки аккумулятора видеокамеры CAM102B?

Аккумулятор камеры CAM102B можно зарядить с помощью стандартных USB-адаптеров, доступных в магазинах электроники. Кроме того к видеокамере CAM102B подходят адаптеры для iPhone.

#### Как выполняется быстрая перемотка вперед и назад на видеокамере?

• Для быстрой перемотки видеоролика вперед нажмите и удерживайте кнопку вправо в течение 2 секунд. Для быстрой перемотки видеоролика назад нажмите и удерживайте кнопку влево в течение 2 секунд.

#### Видеокамера не отвечает на действия?

• В тех редких случаях, когда видеокамера перестает отвечать на действия пользователя, можно вручную выполнить сброс. Кнопка сброса расположена под крышкой гнезда HDMI. Там вы увидите маленькое отверстие над разъемом HDMI. Возьмите небольшой предмет с острым кончиком (ручка или др.), вставьте его в отверстие и осторожно нажмите. После выполнения сброса снова включите видеокамеру и повторно выполните настройку с самого начала.

#### Почему видеокамера иногда неправильно передает цвет?

• Чтобы выполнять запись как внутри, так и вне помещений без изменения какихлибо настроек, необходимо установить на видеокамере автокоррекцию баланса белого. Это позволит выполнять запись как внутри, так и вне помещений при изменении степени освещенности. При быстром переходе с улицы в помещение видеокамере может понадобиться некоторое время, чтобы выполнить коррекцию, и в худшем случае цвета могут выглядеть несколько неестественно. Однако по истечении нескольких секунд видеокамера автоматически выполнит коррекцию.

#### Можно ли подключить видеокамеру напрямую к телевизору, проигрывателю DVD/Blu-ray или домашнему кинотеатру через USB-порт этих устройств?

• USB-разъем предназначен для передачи видеофайлов/фотографий на ПК или ноутбук. Видеокамеру CAM102B можно напрямую подключить к телевизору, проигрывателю DVD/Bluray или домашнему кинотеатру (в этом случае — "хост-устройства"), при этом будут воспроизводиться фотографии, сохраненные на видеокамере CAM102B. Возможность воспроизведения видеофайлов с видеокамеры CAM102B зависит от того, поддерживает ли хост-устройство формат H.264 камеры CAM102B. Большинство проигрывателей Blu-ray поддерживают этот формат.

#### Как подключить видеокамеру к ПК/ ноутбуку с ОС Windows?

• Видеокамера подключается к ПК/ ноутбуку через USB-интерфейс. Выдвижной USB-разъем достаточно крепкий и выдерживает вес видеокамеры, когда она подключена к USB-разъему компьютера. Для более быстрого переноса и редактирования файлов установите программу (Media Impression HD), поставляемую с видеокамерой.

#### Как подключить видеокамеру к компьютеру Mac?

• Видеокамера подключается к компьютеру Mac через USBинтерфейс. Выдвижной USB-разъем достаточно крепкий и выдерживает вес видеокамеры, когда она подключена к USB-разъему. Видеокамера отлично работает с программой iMovie, которая входит в пакет iLife, поставляемый с компьютером Mac. Для переноса видеофайлов с помощью программы iMovie нужно просто подключить видеокамеру к компьютеру Mac через USB-разъем, запустить программу iMovie и начать импорт файлов, нажав значок видеокамеры. Выберите параметр Use original quality (Оригинальное качество), чтобы обеспечить наилучшее качество и оптимальный размер файла.

#### Как воспроизводить видеоролики на телевизоре?

• Если телевизор оснащен разъемом HDMI, используйте его для воспроизведения (mini-HDMI стандартный HDMI).

#### Почему отсутствует крышка объектива?

• Видеокамера поставляется без крышки объектива, так как это упрощает ее использование. Устройство выполнено из прочного материала, на котором не остается царапин при нормальном использовании. В комплект входят дорожный футляр и ткань для очистки объектива, которые позволят предотвратить загрязнение видеокамеры.

#### В каком формате видеокамера выполняет запись?

В видеокамере используется формат H.264 — тот же, что и в проигрывателях/дисках Blu-ray. Этот сложный формат обеспечивает высочайшее HD-качество изображения.

#### Что означает функция предварительной записи, указанная в настройках?

• Кнопка предварительной записи позволяет не упустить ни одного мгновения. При активации функции предварительной записи видеокамера начинает запись за 3 секунды до нажатия кнопки. Поэтому при воспроизведении записанного видео вы увидите первые 3 секунды, до того как была нажата кнопка записи. Эта функция может оказаться полезной, когда запись выполняется в неожиданный момент. Функция предварительной записи не влияет на уровень заряда аккумулятора.

#### Советы по видеосъемке

- С помощью видеокамеры можно с легкостью вернуть и снова пережить приятные моменты. Вот несколько простых советов по видеосъемке, которые помогут вам в полной мере насладиться воспоминаниями.
	- Во время съемки ровно держите видеокамеру в руке.
	- Не изменяйте положение видеокамеры слишком быстро во время панорамирования (например, при перемещении в горизонтальное положение), так как вам трудно будет рассмотреть объект съемки при просмотре видео.
	- Попробуйте снимать видео с разных углов, например, с боку, спереди или даже снизу. Разные видеофрагменты можно с легкостью соединить с помощью программы, входящей в комплект.

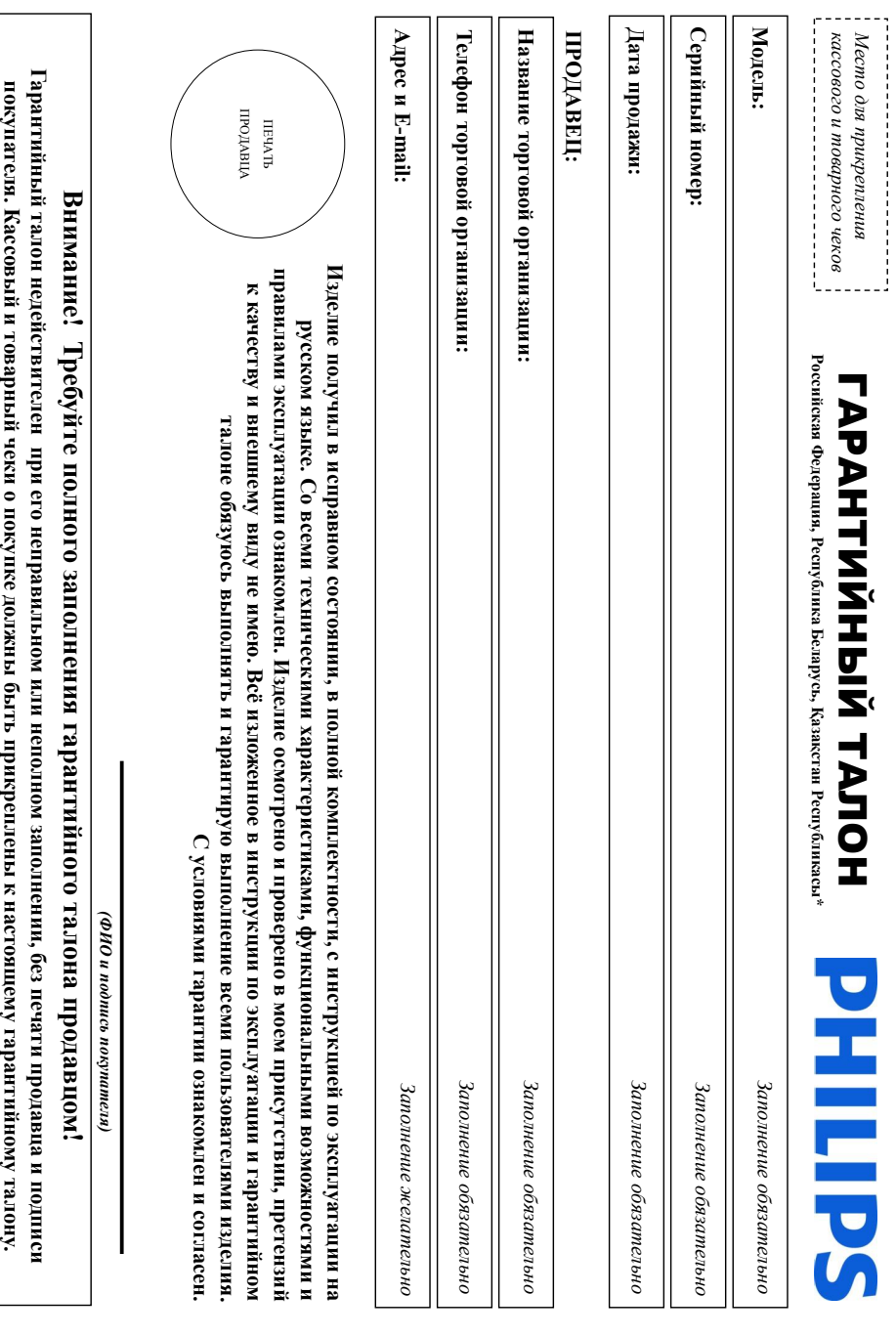

Дополнение к инструкции пользователя **Дополнение к инструкции пользователя**

# Благодарим Вас за покупку изделия Филипс (торговые марки Philips, Philips Saeco, Philips Avent) **Благодарим Вас за покупку изделия Филипс (торговые марки** Уважаемый Потребитель! **Уважаемый Потребитель! Philips, Philips Saeco, Philips Avent)**

При покупке изделия убедительно просим проверить правильность заполнения гарантийного талона. Серийный номер и наименование модели приобретенного Вами изделия должны быть идентичны записи в гарантийном талоне.<br>Не допускается внесения в талон каких.<br>Эмер изменений, исправлений. В случае неправильного неполного заполнения гарантийного талона, а также если чек не был прикреплен к гарантийному талону при покупке Вами изделия – немедленно обратитесь к продавцу

Изделие представляет собой технически сложный товар. При бережном и внимательном отношении использовании его в соответствии с правилами эксплуатации оно будет надежно служить Вам долгие годы. В ходе эксплуатации изделия не допускайте механических повреждений изделия, попадания вовнутрь посторонних предметов, жидкостей, насекомых и пр., в течение всего срока службы следите  $\frac{1}{2}$ сохранностью полной идентификационной информации наименованием модели и серийного номера на изделии.<br>ভ избежание возможных недоразумений сохраняйте в течение всего срока службы документы, прилагаемые к изделию при его продаже (данный гарантийный талон, товарный и кассовый чеки, накладные, инструкцию пользователя и иные документы). Если в процессе эксплуатации Вы обнаружите, что параметры работы изделия отличаются от изложенных в инструкции пользователя, обратитесь, пожалуйста,  $\mathbf{z}$ консультацией в Информационный ЦентрИзготовлено под контролем "Philips Consumer Lifestyle B.V.", Туссендиепен 4, 9206 АД, Драхтен, Нидерланды. Импортер на территории РФ, Беларуси и Казахстана: ООО "Филипс", РФ, 123022 гМосква, ул.Сергея Макеева, д.13 (в случае импортируемой продукции). Если купленное Вами изделие требует специальной установки подключениярекомендуем обратиться в организацию,

специализирующуюся на оказании такого рода услуг. Лицо (компания), осуществившее Вам установку, несет ответственность за правильность проведенной работы. Помните, квалифицированная установка и подключение изделия существенны для дальнейшего правильного функционирования и гарантийного обслуживания

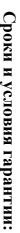

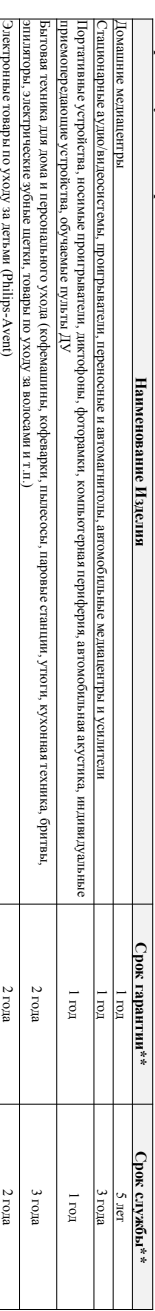

\*\*hc'ulczaemca co okanumościany od przedzienie w podziednie w podziednie w chodzienie w chodzieniem w chodzieniem w chodzieniem ocepnie odpojednie odprzedzienie odprzedzienie w okołaczach chodzienie w chodzie odprzedzie od *исчисляется со дня передачи товара потребителю или с даты изготовления, если дату передачи определить невозможно. Дату изготовления изделия Вы можете определить по серийному номеру AJ021025123456 –*

*(ххххГГННхххххх, где ГГ – год, НН номер недели, x – любой символ). Пример: дата изготовления 25 неделя 2010г. Также дата производства указывается на некоторых изделиях кодом вида: ГГНН, ГГННх, ГГННхх или хГГННхххх. В случае затруднений при определении даты изготовления обратитесь, пожалуйста, в Информационный Центр.*

лапьнейшей эксплуатации изделия. Гарантийное оболуживание не распространяется на изделия, недостатки которых вознисли вследствие о вызываем предпривываться которы и окончании срока службы обязания в авторовных для проводения проводения и полуже обудивают получения получения получения получения получения получения получения получения получения получе дальнейшей эксплуатации изделия. Гарантийное обслуживание не распространяется на изделия, недостатки которых возникли вследствиесвязанных с осуществлением предпринимательской деятельностинесомпая прантыя распространясся поляжения, ммеющие полную индормацию, пробреганые и используемые исключительно для личных семейных, домашних и инжизуем на тужд, не Настоящая гарантия распространяется только на изделия, имеющие полную идентификационную информацию, приобретенные и используемые исключительно для личных, семейных, домашних и иных нужд, не . По окончании срока службы обратитесь в авторизованный сервисный центр для проведения профилактических работ и получения рекомендаций по

- 1. Нарушения Потребителем правил эксплуатации, хранения или транспортировки изделиянарушения Потреоителем правил эксплуатации, хранения или транспортировки изделия,
- 
- 2. Действий третьих лиц: Действий третьих лиц.
- 
- 
- иктинги недполюченными литикин • ремонта неуполномоченными лицами;
- внесения не санклионированных изготовителем конструктивных или схемотехнических изменении и измененинорого постояниного оселенининого к • внесения не санкционированных изготовителем конструктивных или схемотехнических изменений и изменений програ ммного обеспечения
- отклонения от Государственных Технических Стандартов (ГОСТов) и норм питающих, телекоммуникационных и кабельных сетей; • отклонения от Государственных Технических Стандартов (ГОСТов) и норм питающих, телекоммуникационных и кабельных сетей;
- неправильной установки и подключения изделия
- подключения и образдения кражителя состоянно последние при последних отности последность последних при последних и последних и последних и последних и последних и последних и последних и последних и последних и последних • неправильной установки и подключения изделия; • подключения изделия к другому изделию/товару в необесточенном состоянии (любые соединения должны осуществляться только после отключения всех соединяемых изделий/товаров от питающей сети).

3. Действия непреодолимой силы (стихия, пожар, молния и т.п.); Действия непреодолимой силы (стихия, пожар, молния и т.п.);

защитыме экраны, накопители мусора, ремии, щетки, головки бритв и эпиляторов, иные детали с ограниченным сроком эксплуатации защитные экраны, накопители мусора, ремни, щетки, головки бритв и эпиляторов, иные детали с ограниченным сроком эксплуатации. Гарантия не распространяется также на расходные материалы и аксессуары, включая, но не ограничиваясь: наушники, чехлы, соединительные кабели, изделия из стекла, сменные лампы, батареи и аккумуляторы,

**Зарегистрируйте ваше изделие на www.philips.ru и станьте участником Клуба Philips** Заретистритуйте ваше издели что дайна и станьте участином Клуба Philips – буда-со последнико масти и со последнико даже просто и со последнико даже предложений по **будьте в курсе последних новинок, рекламных акций, загрузки полезных программ, а также предложений по** 

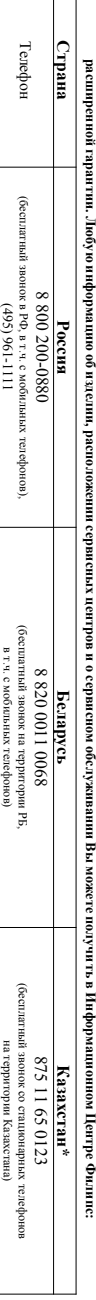

Время работы (местное)

Время работы (местное)

Веб-сайт

с 9-00 до 21-

00 без выходных

www.philips.ru

www.puilps.ru

с 9-00 до 20-

00 без выходных

www.philips.by

Www.philips.by

с 12-00 до 23-

00 без выходных

www.philips.kz

www.puilips.kz

*\*Кепілдік талонның мәтінінің қазақ тілінде алу үшін, Филипс ақпараттық орталығына немесе www.philips.kz вебсайтына хабарласыңыз.*

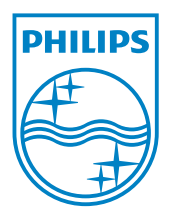

© 2012 Koninklijke Philips Electronics N.V. All rights reserved. CAM102B\_12\_UM\_V2.0

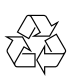